**Kurzanleitung:**<br>iTalk2™ & iTalk2™ Kommunikationshilfen mit Ebenen **17 Batterien einlegen und einschalten** 

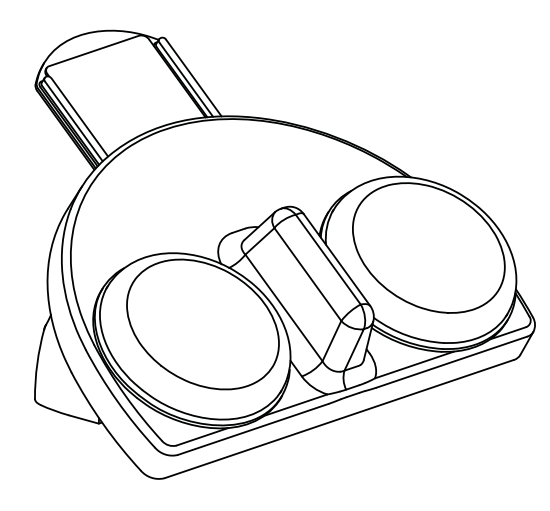

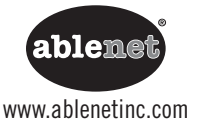

Ein

**An der Unterseite des Gerätes eine 9-Volt-Batterie einlegen. Zum Einschalten des Gerätes den Lautstärkeregler drehen.**

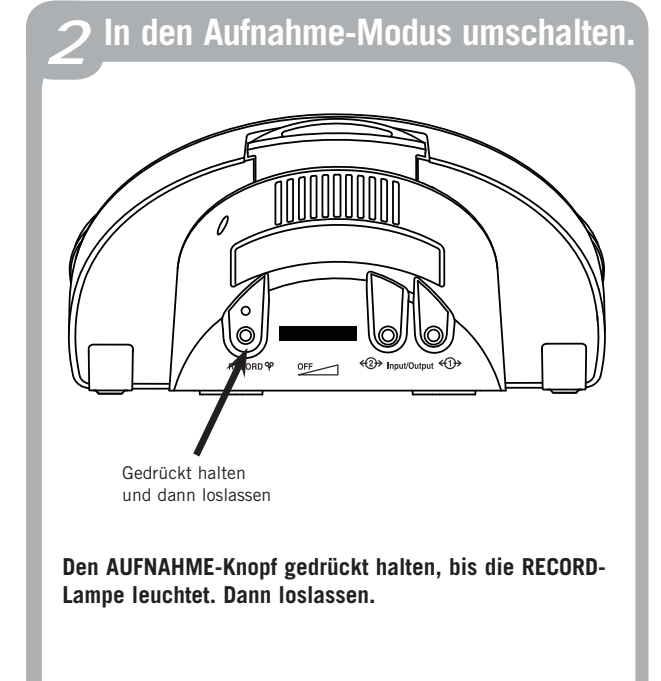

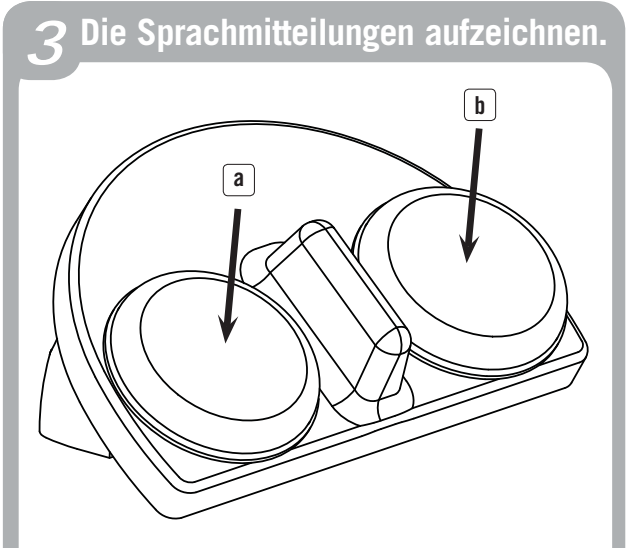

- **a. Die Tasteroberfläche gedrückt halten, beim Ertönen des Tonsignals zu sprechen beginnen. Am Ende der Aufzeichnung loslassen.**
- **b. Dasselbe mit dem zweiten Taster wiederholen.**

Während der Aufnahme blinkt die RECORD-Lampe.

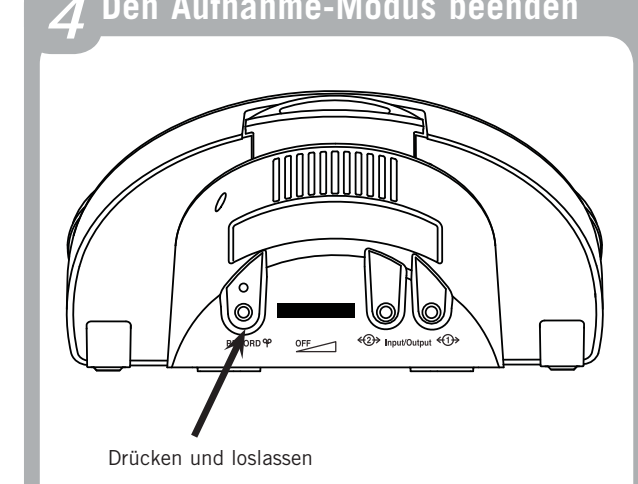

# **Den Aufnahme Knopf drücken und loslassen, um den Aufnahme-Modus zu beenden.**

HINWEIS: Der iTalk2 verfügt über insgesamt 2 Minuten Aufnahmezeit und der iTalk2 mit Ebenen verfügt über 4 Minuten Aufnahmezeit. Wenn nur noch zehn Sekunden verbleiben, blinkt die Lampe gelb.

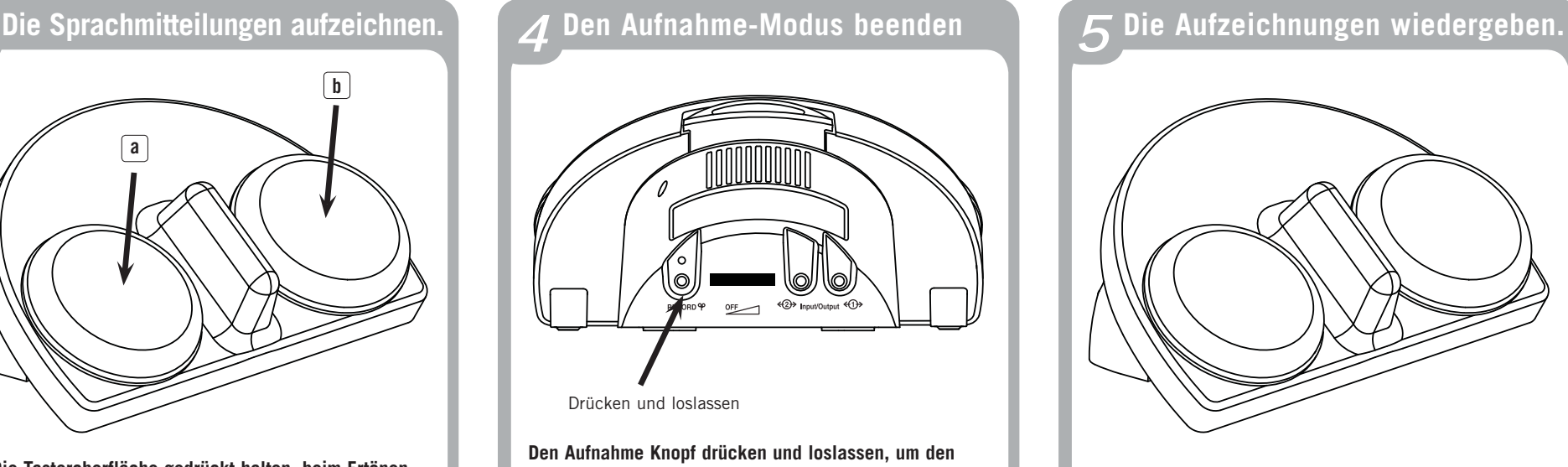

# **Damit ist der iTalk2 einsatzbereit.**

# **Erweiterte Funktionsmerkmale**

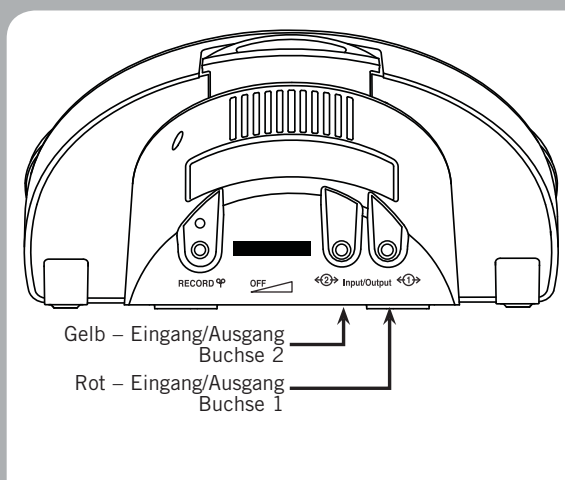

#### **Steuerung von Spielzeug oder anderen Geräten**

Über die Ein- und Ausgangsbuchsen des iTalk2 können für den Taster adaptierte Spielzeuge oder Geräte aktiviert werden.

- 1. Ein adaptiertes Spielzeug oder Gerät in eine oder in beide Ein-/Ausgangsbuchsen einstecken.
- 2. An der/den entsprechenden Stelle/n eine Mitteilung aufzeichnen. HINWEIS: Der rote Taster aktiviert die Buchse 1, der gelbe Taster aktiviert die Buchse 2.
- 3. Beim Drücken der Tasteroberfläche wird die aufgenommene Mitteilung wiedergegeben und das angeschlossene Spielzeug oder Gerät wird für die Dauer der gespeicherten Aufzeichnung aktiviert.

HINWEIS: Für die Steuerung eines Elektrogerätes muss ein PowerLink®-Adapter verwendet werden. Informationen über die Anpassung von Spielzeug und Elektrogeräten finden Sie auf unserer Website www.ablenetinc.com

#### **Wiedergabe einer Sprachmitteilung über einen externen Taster**

Die Ein-/Ausgangsbuchsen des iTalk2 kehren automatisch auf die obigen Standardeinstellungen zurück.

Verwendung eines oder mehrerer externer Taster mit dem iTalk2:

- 1. Das Gerät ausschalten.
- 2. Den oder die gewünschten Taster mit 1/8-Zoll-Steckern (3,5 mm) in eine oder in beide Ein-/Ausgangsbuchsen einstecken.
- 3. Den oder die externen Schalter gedrückt halten und gleichzeitig den iTalk2 einschalten.

Bei Verwendung von externen Schaltern ist die Spielzeug/Geräte-Funktion (Toy/ Appliance) deaktiviert. Um zur Spielzeug/Geräte-Funktion zurückzukehren, muss das Gerät aus- und wieder eingeschaltet werden.

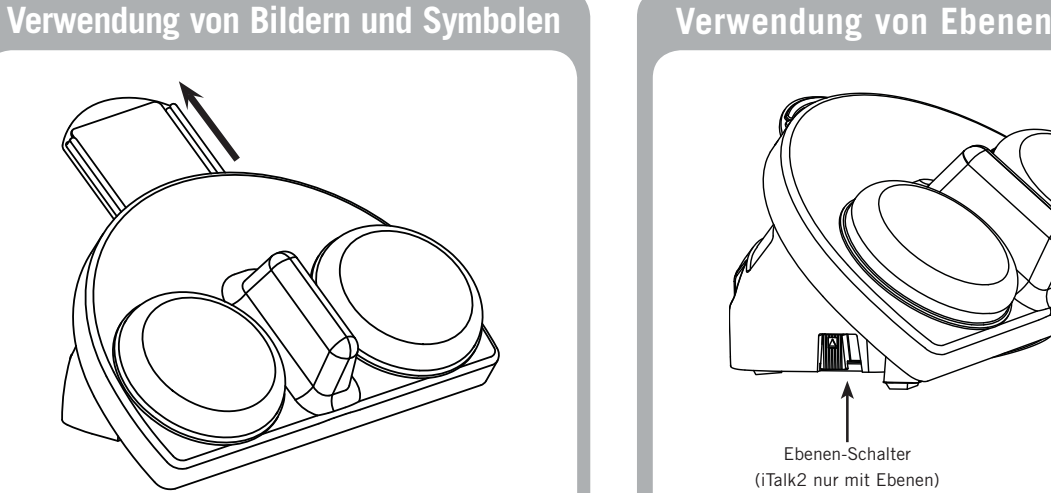

Im Lieferumfang des iTalk2 sind zwei Tasterkappen enthalten. Diese transparenten Kunststoffdeckel können zum Festhalten von Bildern oder Symbolen auf der Tasteroberfläche verwendet werden.

iTalk2 enthält außerdem einen integrierten Symbolhalter oben auf dem Gerät. Der Kunststoffdeckel wird vom Gerät weggezogen und zum Befestigen von bis zu 5x5 cm großen Bildern oder Symbolen wieder aufgedrückt.

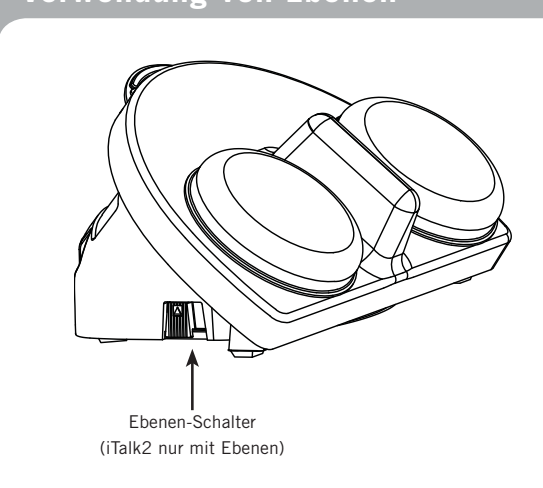

### **Der iTalk2 mit Ebenen bietet drei Aufnahmeebenen für eine erhöhte Flexibilität.**

Verwenden Sie den Wechsel-Taster seitlich des iTalk2, um die entsprechende Ebene einzustellen. Sie können verschiedene Sprachmitteilungen auf den einzelnen Ebenen aufzeichnen.

# **Produktabbildung und Garantie**

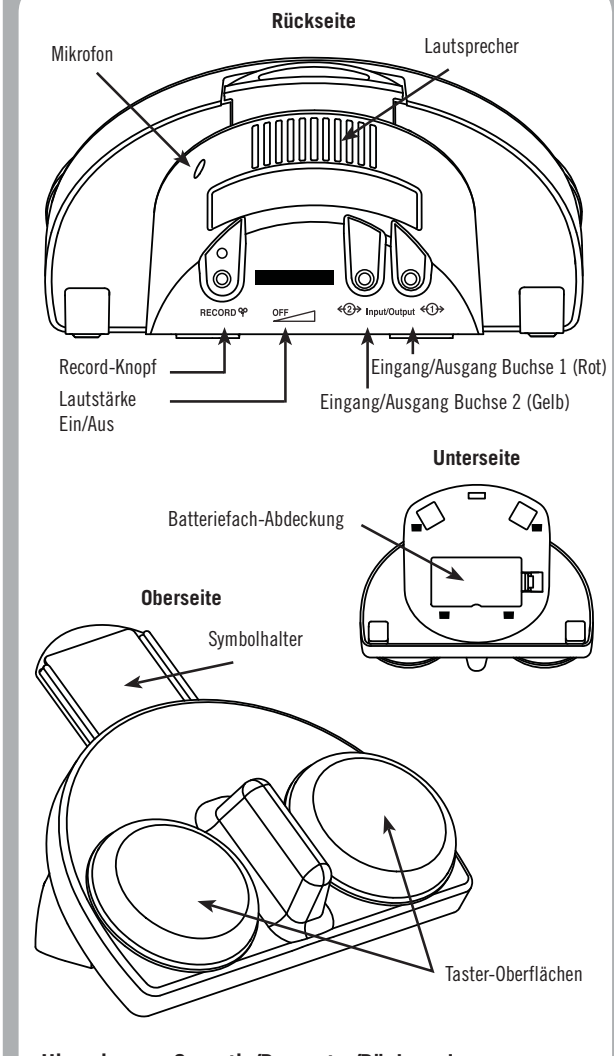

## **Hinweise zur Garantie/Reparatur/Rücksendung**

AbleNet bietet eine einjährige beschränkte Garantie für den iTalk2 und den iTalk2 Kommunikationshilfeprodukte mit Ebenen. Ausführliche Garantieinformationen finden Sie auf unserer Website unter www.ablenetinc.com

### **Für weitere Informationen zu AbleNet Produkten und Dienstleistungen wenden Sie sich bitte an:**

AbleNet, Inc., Minneapolis/St. Paul, MN 800-322-0956 (USA und Kanada) Internet: www.ablenetinc.com © 2011 AbleNet, Inc. Alle Rechte vorbehalten.

Art.-Nr. 900-80155 Rev. B (11/11)

900-80155

ξ.

Rev.

 $B(11/11)$